#### 2017 Texas Assessment Conference

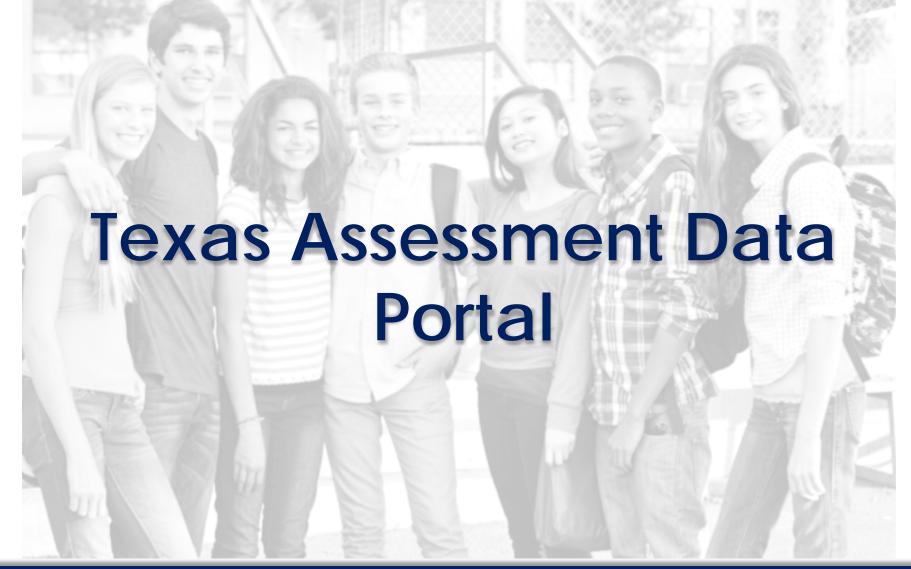

Performance Reporting Division, TEA eMetric Lubbock-Cooper ISD

#### November 7, 2017

#### **Data Portals**

Three portal sites provide interactive reports for the STAAR, STAAR Alternate 2, TELPAS, and TAKS assessment programs.

- 1. Student Portal
- 2. Analytic/Public Portal
- 3. Teacher/Secure Portal

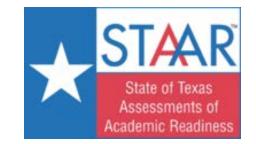

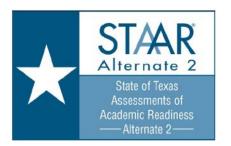

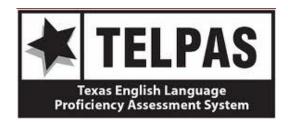

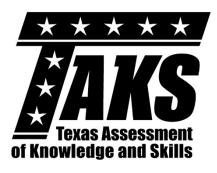

#### **Programs Reported:**

- <u>STAAR (3–8 & EOC)</u>: 2012–Current
  - Mathematics, Reading, Writing, Science, Social Studies
  - Algebra I, English I, English II, Biology I, U.S. History
- STAAR Alternate 2: 2015–Current
  - Mathematics, Reading, Writing, Science, Social Studies
  - Algebra I, English I, English II, Biology, U.S. History
- <u>TELPAS</u>: 2008–Current
  - Listening, Speaking, Reading, Writing
- <u>TAKS</u>: 2008–Current
  - Mathematics, ELA, Science, Social Studies

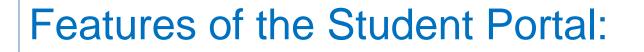

- Secure access to student results
- List of testing history
- Filter by program and/or administration
- Detailed results by item
- Downloadable STAAR Report Card PDFs
- Responsive design provides optimal resolution for desktop, tablet, and mobile devices.

#### **Student Portal Demonstration**

# Analytic/Public Portal

# Features of the Analytic/Public Portal:

- Available to Everyone (no login needed)
- Customizable Reports and Quick Reports
- Tabular and Graphical Summary Formats
- Disaggregate & Filter Options
- Print and Download Reports and Graphs
- Interactive and Downloadable Help Guide

# Report Types (Analytic/Public Portal)

- Group Summary: Performance Levels
  - Summary results of performance levels by subject for one or more administrations
- Group Summary: Reporting Categories/Objectives
  - Summary results of reporting categories or objectives by subject for one or more administrations
- Graphical Summary: Performance Levels
  - Performance Level and Scale Score summary charts/graphs for one or more administrations
- Graphical Summary: Reporting Categories/Objectives
  - Reporting Category summary charts/graphs for a selected administration

# Report Types cont.

#### Pre-Customized Reports

Interactive reports based on the format of standard report PDFs

STAAR Pre-Customized Report Examples – Modeled after formatting of Texas Standard Paper/PDF Reports:

- Standard Summary
- Standard Combined Summary
- Standard Constructed Response Summary
- Standard Cumulative Summary

# **Teacher/Secure Portal**

# Features of the Teacher/Secure Portal:

- Secure Access via single sign on through the STAAR Assessment Management System
- Customizable Reports:
  - Tabular and Graphical Summary Data
  - Roster and Individual Student Data
- Disaggregate, Filter, Drill Down, and Search Options
- Data Analytics such as Summarize, Distribute, Scatterplot, and Cross tab
- Print, Download, and Save Reports and Graphs
- Interactive and Downloadable Help Guide

# Report Types (Teacher/Secure Portal)

- Group Summary: Performance Levels
  - Summary results of performance levels by subject for one or more administrations
- Group Summary: Reporting Categories/Objectives
  - Summary results of reporting categories or objectives by subject for one or more administrations
- Graphical Summary: Performance Levels
  - Performance Level and Scale Score summary charts/graphs for one or more administrations
- Graphical Summary: Reporting Categories/Objectives
  - Reporting Category summary charts/graphs for a selected administration
- Pre-Customized Reports
  - Interactive reports based on the format of standard report PDFs

## Report Types cont. (Teacher/Secure Portal)

- Roster Report: Individual Performance (Teacher Portal Only)
  - Roster of students' scores and demographics by subject/grade and administration
- Longitudinal Roster Report (Teacher Portal Only)
  - Roster of students' scores and demographics by subject across administrations
- Individual Student Report (Teacher Portal Only)
  - Drill down from Roster or Longitudinal Roster Reports to view individual student reports by subject across administrations

#### **Analytic & Teacher Portal Demonstration**